# 透過內部報告模式對Catalyst SD-WAN Manager上的許可證同步進行故障排除

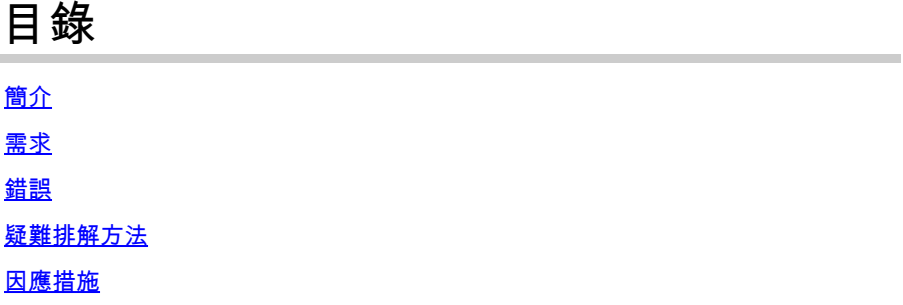

## 簡介

本文檔介紹如何對透過內部報告模式在Catalyst SD-WAN Manager上同步許可證時遇到錯誤進行故 障排除。

## 需求

對於Catalyst SD-WAN Manager未直接連線到網際網路的情況,使用代理伺服器可以提供對基於網 際網路的服務(例如Cisco SSM)或本地內部SSM的訪問。

最低版本:Catalyst SD-WAN Manager版本20.9.1

思科智慧軟體管理器內部部署(SSM on-prem)是思科智慧許可解決方案,使您能夠從本地伺服器管 理許可證,而無需直接連線到思科SSM。該解決方案包括設定思科SSM內部許可證伺服器,該伺服 器定期將其許可證資料庫與思科SSM同步,其功能與思科SSM類似,同時可在本地運行。

Catalyst SD-WAN Manager支援使用思科SSM內部伺服器管理許可證,使用一種稱為內部模式。內 部模式對於使用思科SSM內部模式的組織非常有用,因為這種模式支援不允許網路裝置透過直接網 際網路連線與思科SSM通訊的嚴格安全策略。

在內部模式下運行時,Catalyst SD-WAN Manager每24小時將許可證資訊與Cisco SSM內部許可證 伺服器同步。在此同步過程中,Catalyst SD-WAN Manager接收對可用許可證的任何更新,並將許 可證使用情況報告傳送到思科SSM內部許可證伺服器。您可以隨時同步許可證。

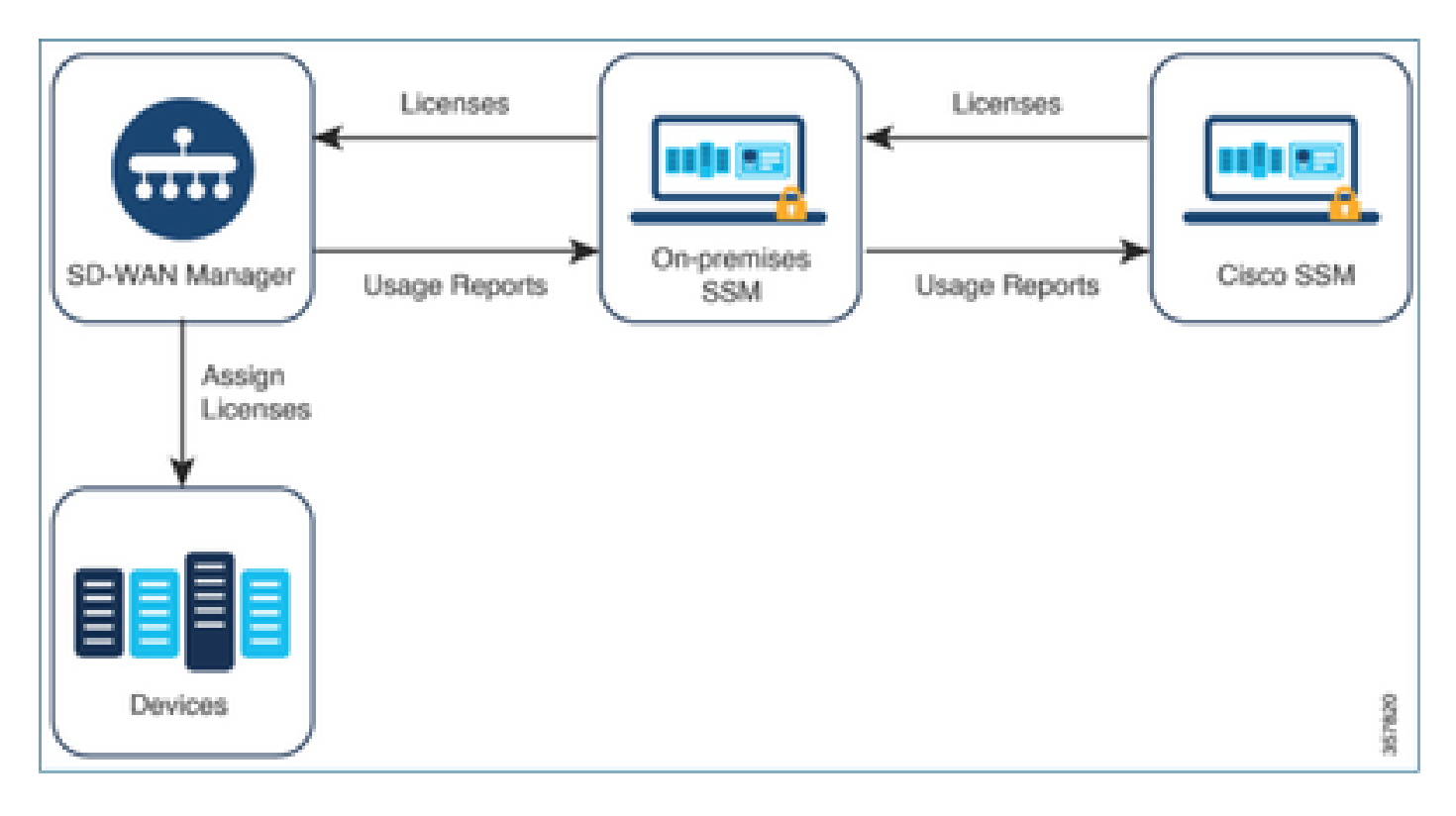

使用Cisco Smart Software Manager的優勢

如果組織的安全策略或其他情況要求Catalyst SD-WAN Manager不能連線到網際網路,則可以使用 以下兩個選項來管理智慧許可證使用策略的許可證:

- 使用離線模式,這需要在Catalyst SD-WAN Manager和Cisco SSM之間手動傳輸檔案。
- 使用可透過到Catalyst SD-WAN Manager的本地連線訪問的Cisco SSM內部伺服器。

這兩種方法都解決了在Cisco SSM和Catalyst SD-WAN Manager之間傳輸許可證資訊的需要。只要 可以使用預置模式,此模式便具有顯著優勢,可降低在Catalyst SD-WAN Manager和Cisco SSM之 間手動傳輸檔案的維護開銷(這是離線模式所必需的)。

### 錯誤

從Catalyst SD-WAN Manager GUI同步智慧憑證時,我們會收到以下錯誤:

Failed to authenticate Smart Account credentials.: Failed to authenticate user - 'admin'. {"error":"inv

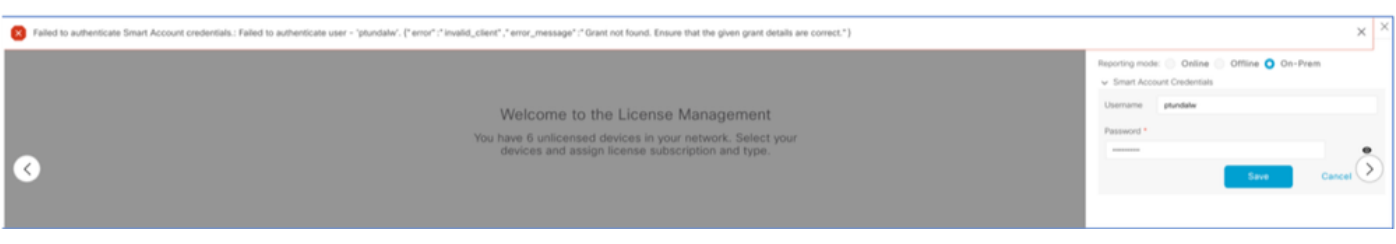

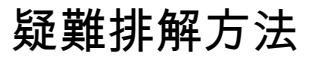

- vManage必須位於代碼20.9.1或更高版本上。
- 在Catalyst SD-WAN Manager許可證管理部分放置智慧帳戶憑證時,檢查Catalyst SD-WAN Manager (vmanage-server.logs)上的日誌。
- 確保內部SSM團隊共用的客戶端ID和金鑰正確。
- CSSM伺服器IP的vManage上的TCPDUMP
- 驗證Catalyst SD-WAN Manager上的DNS配置是否正確且能夠ping通cloudsso.cisco.com
- 讓內部SSM團隊參與,並請求SSM團隊在內部伺服器端進行調試。

Catalyst SD-WAN Manager IP:10.66.76.81/192.168.10.1

CSSM伺服器IP:10.106.66.55

SSM伺服器IP的vManage上的TCPDump:

um8\_vManage# tcpdump vpn 0 interface eth0 options "host 10.106.66.55 -nn -vv"

tcpdump -p -i eth0 -s 128 host 10.106.66.55 -nn -vv in VPN 0

tcpdump: listening on eth0, link-type EN10MB (Ethernet), capture size 128 bytes

12:15:06.407513 IP (tos 0x0, ttl 64, id 24618, offset 0, flags [DF], proto TCP (6), length 52)

192.168.10.1.57886 > 10.106.66.55.8443: Flags [S], cksum 0xfadb (incorrect -> 0xdf91), seq 74638621

12:15:06.651698 IP (tos 0x20, ttl 44, id 0, offset 0, flags [DF], proto TCP (6), length 52)

10.106.66.55.8443 > 192.168.10.1.57886: Flags [S.], cksum 0x1b34 (correct), seq 2758352947, ack 746

12:15:06.651768 IP (tos 0x0, ttl 64, id 24619, offset 0, flags [DF], proto TCP (6), length 40)

192.168.10.1.57886 > 10.106.66.55.8443: Flags [.], cksum 0xfacf (incorrect -> 0xcce1), seq 1, ack 1 12:15:06.654592 IP (tos 0x0, ttl 64, id 24620, offset 0, flags [DF], proto TCP (6), length 212)

192.168.10.1.57886 > 10.106.66.55.8443: Flags [P.], seq 1:173, ack 1, win 229, length 172

12:15:06.899695 IP (tos 0x0, ttl 41, id 44470, offset 0, flags [DF], proto TCP (6), length 40)

10.106.66.55.8443 > 192.168.10.1.57886: Flags [.], cksum 0xcc2d (correct), seq 1, ack 173, win 237,

12:15:06.911484 IP (tos 0x0, ttl 41, id 44471, offset 0, flags [DF], proto TCP (6), length 1420)

10.106.66.55.8443 > 192.168.10.1.57886: Flags [.], seq 1:1381, ack 173, win 237, length 1380

12:15:06.911542 IP (tos 0x0, ttl 41, id 44472, offset 0, flags [DF], proto TCP (6), length 254)

10.106.66.55.8443 > 192.168.10.1.57886: Flags [P.], seq 1381:1595, ack 173, win 237, length 214

12:15:06.911573 IP (tos 0x0, ttl 64, id 24621, offset 0, flags [DF], proto TCP (6), length 40)

192.168.10.1.57886 > 10.106.66.55.8443: Flags [.], cksum 0xfacf (incorrect -> 0xc6bb), seq 173, ack 12:15:06.911598 IP (tos 0x0, ttl 64, id 24622, offset 0, flags [DF], proto TCP (6), length 40)

192.168.10.1.57886 > 10.106.66.55.8443: Flags [.], cksum 0xfacf (incorrect -> 0xc5cf), seq 173, ack 12:15:06.923929 IP (tos 0x0, ttl 64, id 24623, offset 0, flags [DF], proto TCP (6), length 234)

192.168.10.1.57886 > 10.106.66.55.8443: Flags [P.], seq 173:367, ack 1595, win 273, length 194

內部伺服器日誌:

#### [root@SSM-On-Prem log]# tail -f messages

Jan 13 11:13:36 SSM-On-Prem chronyd[1319]: Source 172.20.226.229https://172.20.226.229 replaced with 17 Jan 13 11:14:09 SSM-On-Prem b09c1e3b5d81: 1:M 13 Jan 2023 11:14:09.049 \* 100 changes in 300 seconds. Sa Jan 13 11:14:09 SSM-On-Prem b09c1e3b5d81: 1:M 13 Jan 2023 11:14:09.050 \* Background saving started by p Jan 13 11:14:09 SSM-On-Prem b09c1e3b5d81: 4617:C 13 Jan 2023 11:14:09.052 \* DB saved on disk Jan 13 11:14:09 SSM-On-Prem b09c1e3b5d81: 4617:C 13 Jan 2023 11:14:09.053 \* RDB: 0 MB of memory used by copy-on-write Jan 13 11:14:09 SSM-On-Prem b09c1e3b5d81: 1:M 13 Jan 2023 11:14:09.150 \* Background saving terminated w Jan 13 11:14:46 SSM-On-Prem 1a1fca641d0a: Redis#exists(key) will return an Integer in redis-rb 4.3. exi Jan 13 11:14:46 SSM-On-Prem 1a1fca641d0a: [active\_model\_serializers] Rendered UserSerializer with Activ Jan 13 11:14:46 SSM-On-Prem 1a1fca641d0a: method=GET path=/sessions/get\_user format=json controller=Ses Jan 13 11:14:46 SSM-On-Prem 504f06c0d581: 10.110.35.124https://10.110.35.124 - - [13/Jan/2023:11:14:46 Jan 13 11:17:01 SSM-On-Prem 504f06c0d581: 2023/07/13 11:17:01 [error] 47#47: \*1576 connect() failed (11 Jan 13 11:17:01 SSM-On-Prem 504f06c0d581: 2023/07/13 11:17:01 [warn] 47#47: \*1576 upstream server tempo Jan 13 11:17:01 SSM-On-Prem 1a1fca641d0a: [active\_model\_serializers] Rendered ActiveModel::Serializer:: Jan 13 11:17:01 SSM-On-Prem 1a1fca641d0a: method=POST path=/oauth/token format=json controller=Doorkeep Jan 13 11:17:01 SSM-On-Prem 504f06c0d581: 10.66.76.85https://10.66.76.85 - - [13/Jan/2023:11:17:01 +000 Jan 13 11:17:14 SSM-On-Prem 1a1fca641d0a: [INFO] Session expiring outcome=success

#### 將智慧帳戶詳細資訊放入vManage許可證管理部分時登入vManage:

13-Jan-2023 17:29:02,775 IST INFO [um8\_vManage] [SmartLicensingIntegrationManager] (default task-24) | 13-Jan-2023 17:29:02,776 IST INFO [um8\_vManage] [SmartLicensingIntegrationManager] (default task-24) | 13-Jan-2023 17:29:02,780 IST INFO [um8\_vManage] [AbstractSettingsManager] (default task-24) |default| 13-Jan-2023 17:29:02,781 IST INFO [um8\_vManage] [SmartLicensingUtil] (default task-24) |default| intia 13-Jan-2023 17:29:02,781 IST INFO [um8\_vManage] [SmartLicensingUtil] (default task-24) |default| Getti 13-Jan-2023 17:29:02,793 IST INFO [um8\_vManage] [RestAPIClient] (default task-24) |default| RestAPI pr

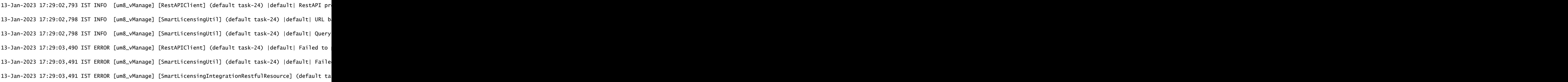

注意:從vManage GUI同步智慧帳戶時出現錯誤403,表示伺服器理解該請求,但拒絕對其進行授 權。

## 因應措施

- 1. 登入Prem伺服器。
- 2. 導覽至API Tool Kit。
- 3. 選取「資源擁有者授權」,輸入名稱並儲存。

# On-Prem Admin Workspace

# Smart Software Manager On-Prem

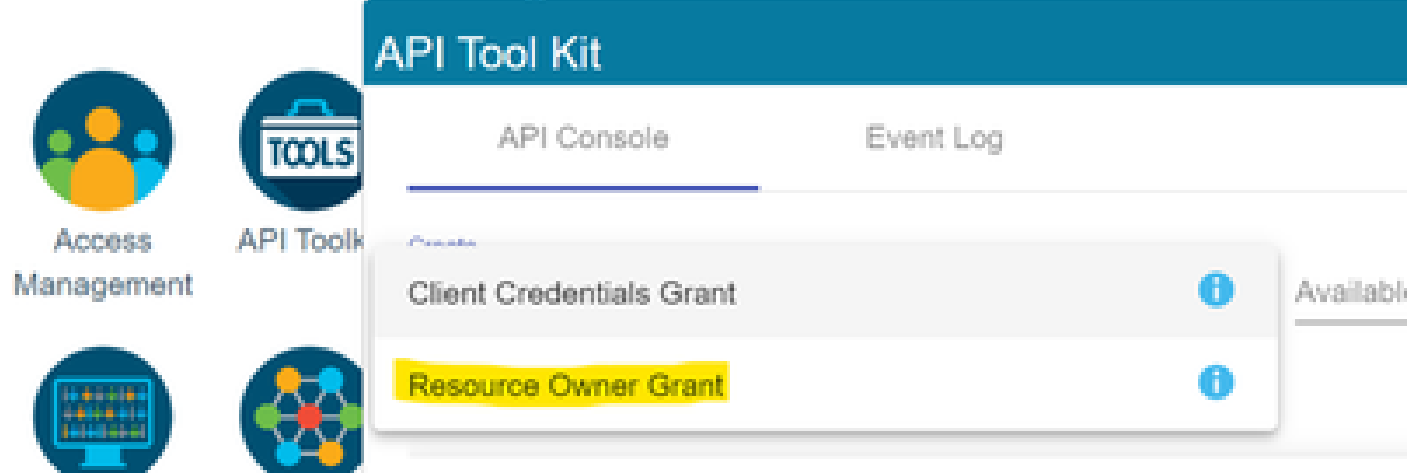

### **Resource Owner Grant**

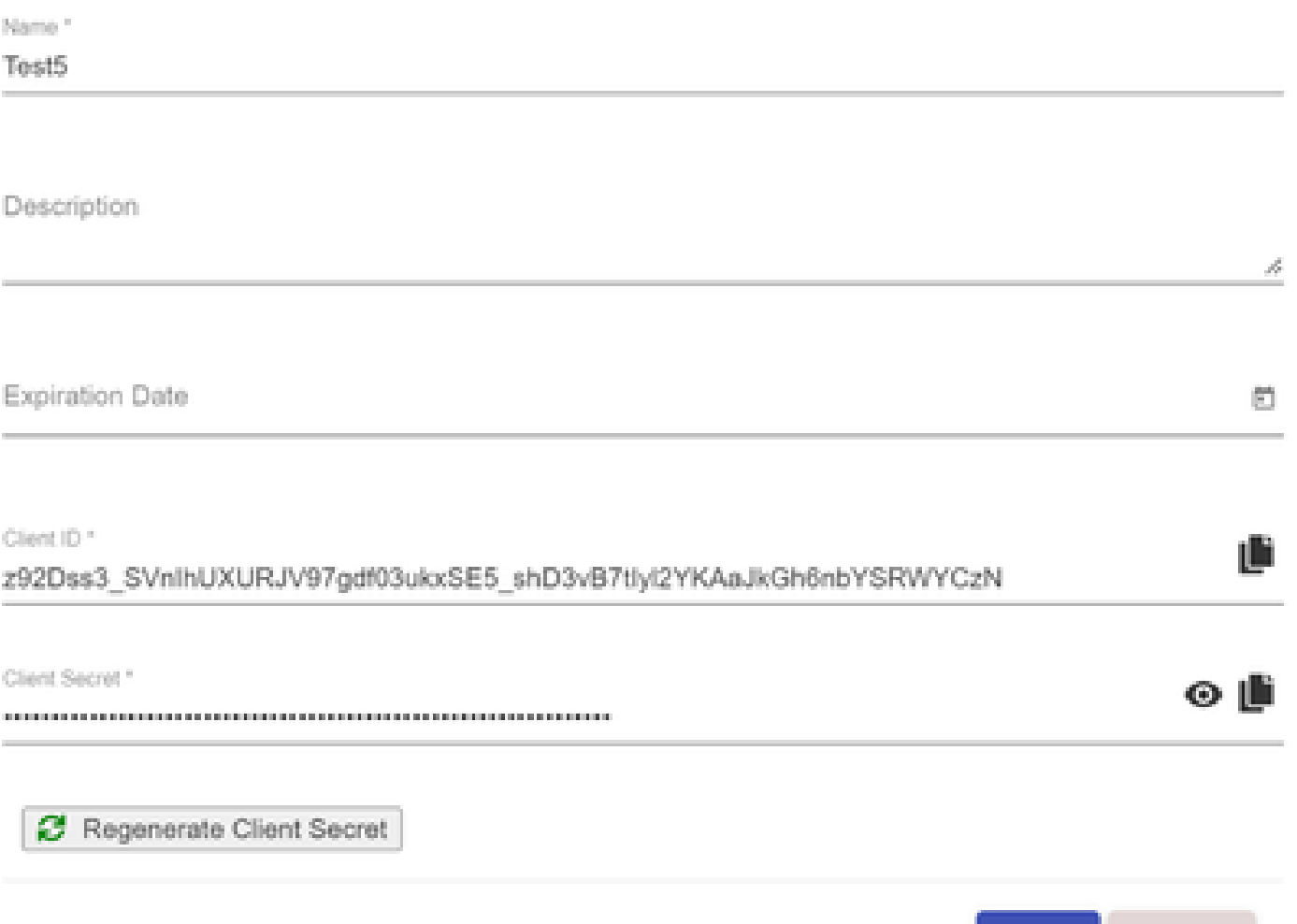

#### 4. 選擇儲存的記錄(在以前的快照中提到)並選中「客戶端ID」和「客戶端密碼」。

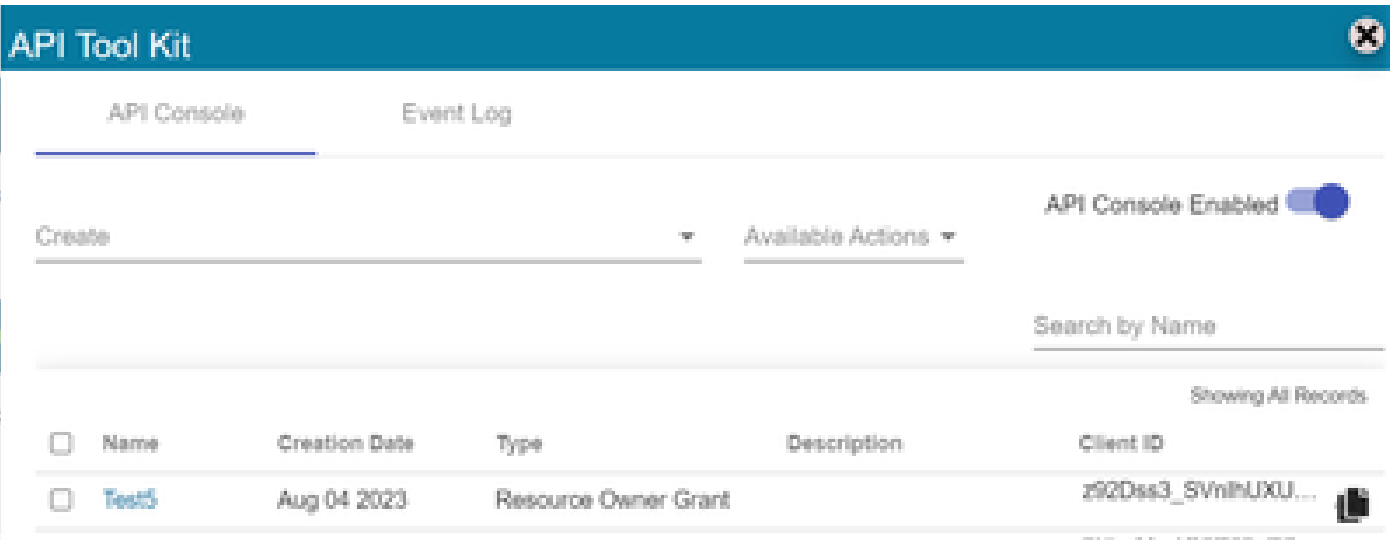

- 5. 在Catalyst SD-WAN Manager門戶中共用並輸入共用客戶端ID和客戶端密碼。
- 轉到vManage中的「同步許可證和重新整理裝置」,並使用您登入的相同內部憑證來生成客 6. 戶端ID和客戶端密碼。

30

Save

Cancel

#### 關於此翻譯

思科已使用電腦和人工技術翻譯本文件,讓全世界的使用者能夠以自己的語言理解支援內容。請注 意,即使是最佳機器翻譯,也不如專業譯者翻譯的內容準確。Cisco Systems, Inc. 對這些翻譯的準 確度概不負責,並建議一律查看原始英文文件(提供連結)。